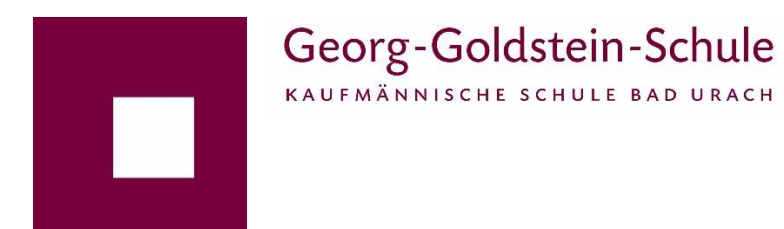

Liebe Bewerber:innen,

wenn Sie über den Link "Anmeldung" auf die BEWO-Seiten gelangt sind, gehen Sie wie folgt vor:

- 1. Registrierung
- 2. Eingabe der persönlichen Daten (**E-Mail-Adresse angeben!**)
- 3. Unter "Vorbildung" die geforderten Daten eingeben. Wenn noch keine Noten **vorhanden sind, können Sie den abzugebenden Antrag am Ende trotzdem ausdrucken. Die Noten können durch unser Sekretariat nachgetragen werden.**
- 4. Bewerbungsziel hinzufügen
	- **a. Wichtig! Die Reihenfolge der Eintragungen entscheidet über die Priorität!**
	- **b.** Wenn Sie also an die **Georg-Goldstein-Schule** möchten, dann geben Sie diese **als erste** ein.
	- **c.** Wählen Sie Ihren **bevorzugten** Bildungsgang.
	- **d. Auf PRIO 1 erscheint dann die Georg-Goldstein-Schule und der bevorzugte Bildungsgang.**
	- **e.** Alle weiteren Bildungsziele, die Sie hinzufügen erhalten ihre Priorität nach der Reihenfolge der Eingabe.
- 5. Wenn Sie alle erforderlichen Angaben gemacht haben, müssen Sie den **abzugebenden Antrag** zunächst **ausdrucken** und von Ihren Erziehungsberechtigten **unterschreiben lassen**.
- 6. Nach Erhalt Ihres Halbjahreszeugnisses geben Sie den unterschriebenen Antrag, einen Lebenslauf und Ihr Zeugnis in der Georg-Goldstein-Schule ab.
- 7. **Am Mittwoch, den 20. März 2024 werden Ihnen Informationen über die vorläufige Schulplatzvergabe zum Download bereitgestellt.**